<span id="page-0-0"></span>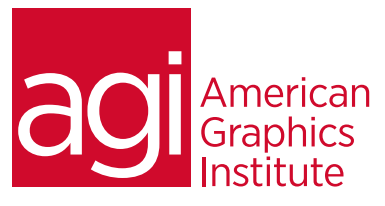

# Adobe Premiere Pro Training Course - Introduction

*In this introductory Adobe Premiere Pro training course you'll learn the skills and techniques required to build a solid foundation in video editing using Adobe Premiere Pro, an industry standard for video editing and production.*

# What you'll learn in this training course

- Digital video basics
- Premiere Pro tools, timeline and workspace
- Capturing and digitizing video
- Basic editing and post-production skills

#### Audience for this training course

- Adding audio tracks including music and voiceovers
- Creating and applying titles, effects and transitions
- Rendering and exporting your video to tape, DVD or digital formats

This introductory Adobe Premiere Pro course is designed for media professionals with little to no prior knowledge of using Adobe Premiere Pro. Advanced Premiere Pro users with no formal training will also benefit from this class as tips, tricks, keyboard shortcuts and essential foundation skills are covered throughout this class.

#### Training course duration

This class is two days in length. It runs from 9:30 am- 4:30 pm. Lunch break occurs approximately at noon until 1 pm.

## Training course curriculum

This training course uses lesson files and content from the Premiere Pro Digital Classroom, which was written and created by our instructors. These training courses are delivered by the same instructors that write this best-selling series.

#### Enrolling in this Adobe Premiere Pro training course

You can register for this training class online at [agitraining.com](http://www.agitraining.com/adobe/premiere-pro/classes/introduction), or by calling 781-376-6044 or 800-851-9237.

#### Locations for this Adobe Premiere Pro training course

You can attend classes at your training centers located in Boston, New York City, Philadelphia, on site at your office, or on-line. You can select the course location at the time of your registration.

#### Private and customized training course options

This training course can be offered as a private class for groups or individuals, and the content can be customized to meet your specific needs. You can call to speak with a training representative at 781-376-6044 or 800-851-9237 to discuss customizing this training course.

#### Goals and objectives for this training course

American Graphics Institute is focused on providing high-quality training courses for your professional development. We provide regularly scheduled small group courses along with private or customized training.

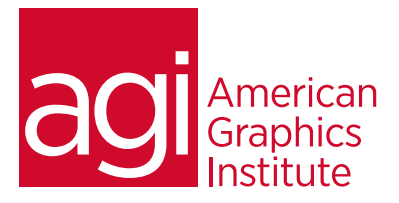

# Premiere Pro Training Course - Introduction topics covered:

## Lesson 1: [Understanding the Workspace](#page-0-0)

[Understanding the Premiere Pro interface](#page-0-0) [Understanding the default Editing workspace](#page-0-0) [Understanding the tools](#page-0-0) [Customizing the interface](#page-0-0) [Opening, closing, and moving panels](#page-0-0) [Saving a custom workspace](#page-0-0) [Setting application preferences](#page-0-0) Using the Project panel [Understanding media management](#page-0-0) [Creating and organizing bins](#page-0-0) [Modifying the Project panel display](#page-0-0) [Locating missing media](#page-0-0)

# Lesson 2: [Making the Cut](#page-0-0)

[The cuts-only editing methodology](#page-0-0) [A Roll vs. B Roll](#page-0-0) [Cut-ins and Cut-aways](#page-0-0) [Cutting on action](#page-0-0) [Trimming clips in the Source Monitor](#page-0-0) [Using multiple video tracks](#page-0-0) [Adding and deleting tracks](#page-0-0) [Renaming tracks](#page-0-0) [Adding and trimming clips to the Timeline](#page-0-0) [Using the Razor tool](#page-0-0) [Making an Insert edit](#page-0-0)

## Lesson 3: [Using Video Transitions](#page-0-0)

[Understanding video transitions](#page-0-0) [Adding transitions to video clips](#page-0-0) [Changing the timecode display](#page-0-0) [Preparing a clip to receive transitions](#page-0-0) [Adding a transition between clips](#page-0-0) [Editing transition settings](#page-0-0) [Creating an image slideshow](#page-0-0)

# Lesson 4: [Working with Graphics](#page-0-0)

[Creating titles in Premiere Pro](#page-0-0) [Using the Titler](#page-0-0) [Creating a lower third](#page-0-0) [Adding text to the Titler](#page-0-0) [Formatting text boxes](#page-0-0) and text [Creating shapes](#page-0-0) [Adding images to a title](#page-0-0) [Saving a title style](#page-0-0) [Creating a title overlay track](#page-0-0) [Saving a title for later reuse](#page-0-0) [Creating an ending credit roll](#page-0-0) [Controlling the speed of a title roll](#page-0-0) [Editing titles](#page-0-0) [Working with Photoshop files](#page-0-0) [Importing layered Photoshop files](#page-0-0) [Animating the position of clips](#page-0-0) [Animating the opacity of clips](#page-0-0)

#### Lesson 5: [Using Video Effects](#page-0-0)

[What are video effects?](#page-0-0) [Applying video effects](#page-0-0) [Creating a Black & White effect](#page-0-0) [Animating the opacity of clips](#page-0-0) [Adjusting the tonality of clips](#page-0-0) [Working with Track Mattes](#page-0-0) [Preparing the clip for a Track Matte](#page-0-0) [Applying and editing the Track Matte Key effect](#page-0-0) [Using the Ultra Keyer](#page-0-0) [Creating a garbage matte](#page-0-0) [Applying the Ultra Key](#page-0-0) [Spill Suppression and Color Correction](#page-0-0) [Using the Warp Stabilizer](#page-0-0)

## Lesson 6: [Working with Audio](#page-0-0)

[Understanding digital audio](#page-0-0) Understanding audio tracks [Stereo audio](#page-0-0) [Mono audio](#page-0-0) [5.1 audio](#page-0-0) [Stripping audio from a video file](#page-0-0) [Audio channel mapping](#page-0-0) [Adding audio tracks to the Timeline](#page-0-0) [Making a Three-Point edit on the Timeline](#page-0-0) [Setting volume keyframes](#page-0-0) [Improving audio in Premiere Pro](#page-0-0)